## **Academic Tech Support**

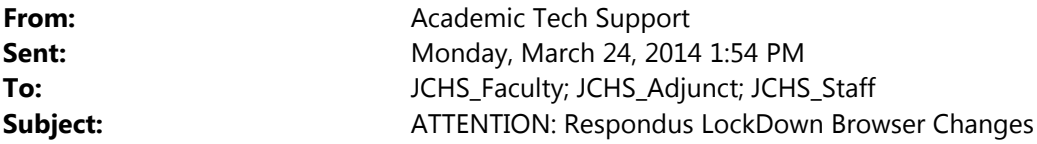

Attention Faculty:

If you are using **Respondus LockDown Browser**, there is an **important** new change to the settings. By default, students will now be able to close their browser during a test. Any tests that you currently have deployed with **Respondus LockDown Browser** will have the new setting changes. If a student chooses to close their browser, they will be prompted to give a reason for closing. You will then receive notification in your **Respondus LockDown Browser Dashboard**.

You have the ability to choose a setting that will lock the students in the browser until completion of the test.

The following link provides a detailed explanation: http://www.respondus.com/products/lockdown‐browser/studentexit.shtml.

Benefit:

‐ If the student closes out the test and the test is set to one attempt, the student **will be able** to re‐enter the test where they left off. This is a beneficial improvement for offsite students that have a tendency to encounter internet problems. We suggest that you set a timer for your test so you can determine the length of time the student used to take the test as a whole. If the student closes the test, the timer will continue while they are offline.

JCHS PC Labs: (Testing Center)

‐ The new setting only affects the newest versions of **Respondus LockDown Browser**. If your students use the JCHS testing lab for taking their tests, this setting will not affect your students this semester. Following this semester, you will need to make sure you choose the settings you prefer for your students.

If you need further explanation, in MyTSC, please submit an **Academic Request** ticket and choose the **Training** option. Directions for submitting a ticket can be found by clicking on this link: http://ats.carilionclinic.org/files/ContactUs/MyTSC\_AcademicServicesRequest.pdf.

Thank you, Your Academic Technology Services Team